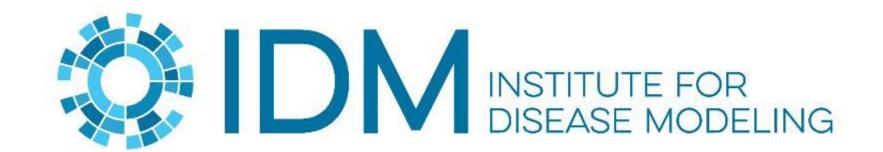

### Introduction to SAEDashboard

David Kong 5/23/23

BILL & MELINDA GATES foundation

### What is it?

- SAEDashboard stands for Subnational area estimation dashboard
- It is a simple and interactive web-based dashboard for visualizing subnational data
- Provides filters like 'indicators/subgroup/year' to retrieve model output
- Allow drill down to see time series plots by subgroups
- The project started in July, 2020
- Our researcher saw the opportunity to apply the dashboard to different model data
- Customize a new dashboard from it takes 1-2 weeks
- And it becomes an <u>open source</u> project recently

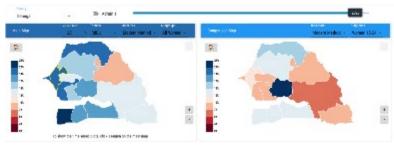

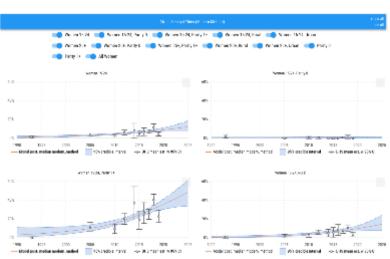

# **Examples of SAEDashboards**

- Public dashboard
  - Subnational family planning estimation tool (<u>SFPET</u>)
- Few Internal dashboards:
  - Subnational sexual transmitted infection estimation tool (<u>SSTIET</u>)
  - Subnational estimation of routine immunization indicators (<u>SERII</u>)
  - Subnational estimation of unmet need and routine immunization (<u>SEUNRI</u>)
  - Subnational estimation of vulnerable population in Kenya (<u>SEVPKenya</u>)

### **Dashboard DEMO**

### Architecture

Docker containers are used to run each front end and API layer. That makes it easy for cloud deployment

Python is used to develon the API and Re

th

Docker is an open-source platform that enables developers to automate the deployment and scaling

of applications within software containers. M

Gel store geographical boundaries

amCharts is the library used for plots and maps

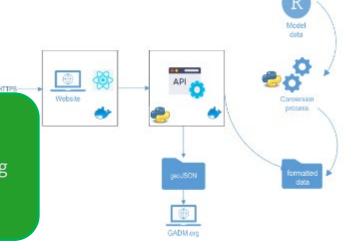

# Data file naming

- Csv Data files are stored in [repo]/service/data/data
- Filename convention is :

```
[country]+"__"+[indicator]+"__"+[subgroup]+"__"+[version#]
+.csv
- E.g. Senegal traditional method all 1.csv
```

```
Senegal_modern_method_15-24_1.csv
Senegal_modern_method_15-24_Parity-0_1.csv
Senegal_modern_method_15-24_Parity-1plus_1.csv
Senegal modern method 15-24 rural 1.csv
Senegal_modern_method_15-24_urban_1.csv
Senegal_modern_method_25plus_1.csv
Senegal_modern_method_25plus_Parity-0_1.csv
Senegal_modern_method_25plus_Parity-1plus_1.csv
Senegal_modern_method_25plus_rural_1.csv
Senegal_modern_method__25plus_urban__1.csv
Senegal_modern_method_all_1.csv
Senegal_modern_method_Parity-0_1.csv
Senegal_modern_method_Parity-1plus_1.csv
Senegal_traditional_method_15-24_1.csv
Senegal_traditional_method_15-24_Parity-0_1.csv
Senegal_traditional_method_15-24_Parity-1plus_1.csv
Senegal_traditional_method_15-24_rural_1.csv
Senegal_traditional_method_15-24_urban_1.csv
Senegal traditional method 25plus 1.csv
Senegal_traditional_method_25plus_Parity-0_1.csv
Senegal_traditional_method_25plus_Parity-1plus_1.csv
Senegal_traditional_method_25plus_rural_1.csv
Senegal_traditional_method_25plus_urban_1.csv
```

### Data file content

For content of csv file, columns needed are:

| Column              | Description                                                                        |
|---------------------|------------------------------------------------------------------------------------|
| state               | Name of the subnational area. Can be adm1 or adm2 names. E.g. Africa:Senegal:Dakar |
| [indicator_name]    | Reference value. E.g. traditional_method                                           |
| se.[indicator_name] | Standard error for reference value                                                 |
| year                | Data year.                                                                         |
| pred                | Predicted value                                                                    |
| pred_upper          | Upperbound of credible interval                                                    |
| pred_lower          | Lowerbound of credible interval                                                    |

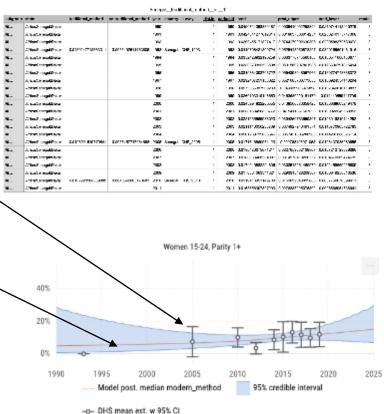

### GeoJson files

- They are used to show geographical boundaries on the map chart
- GeoJson files can be download from <u>GADM</u>
- They are free for academic use or other non-commercial use. License is <u>here</u>
- You can also bring your own shapes files / geoJson files
- Take a look at this <u>shell script</u> to see how we convert a geoJson file to be used in Dashboard

### **Installation DEMO**

# **Installation Steps**

- Prerequisites
  - Docker Desktop
- 1. From a terminal, run this command to clone the repository

```
git clone https://github.com/InstituteforDiseaseModeling/SAEDashboard.git
```

2. Next, build the container images

```
docker compose -f docker-compose.local.yml build
```

3. Next, start the containers

```
docker compose -f docker-compose.local.yml up -d
```

4. In a browser, navigate to <a href="http://localhost">http://localhost</a> to see the dashboard

# Configurable settings

- Configurable options include:
  - Title
  - Admin1/2 toggle
  - Default Year
  - Default Region
  - Default Country
  - Default color theme / indicator
- App\_config.json is stored in [repo]/client/src folder

```
() app_config.json ×
client > src > () app_config.json > ...

1 {
2    "title": "SAEDashboard",
3    "disableAdmin2" : false,
4    "defaultYear": 2020,
5    "defaultRegion" : "Africa:Senegal:Thiès",
6    "defaultCountry" : "Africa:Senegal",
7    "defaultThemeByIndicator" : {
8         "modern_method" : "RdBu",
9         "traditional_method": "RdBu",
10         "unmet_need": "BuRd",
11         "predicated": "BuRd",
12         "crude": "BuRd",
13     }
14 }
```

# Next step?

- Listen to feedbacks to enhance the project
  - Feel free to create issues in our <u>Github repository</u>
- Make it more customizable

#### Team members

- Joshua Proctor (principal research scientist)
- David Kong (frontend software engineer)
- Emily Claps (backend software engineer)
- Clark Kirkman IV (backend software engineer)
- Sam Buxton (software engineer in quality control)

# **Questions / Comments**

# Thank you!!